## Unit 10 Working with file systems

© Copyright IBM Corporation 2008

Course materials may not be reproduced in whole or in part without the prior written permission of IBM.

#### **Unit objectives**

After completing this unit, you should be able to:

- Identify the components of an AIX file system
- Add an enhanced journaled file system
- Change characteristics of a file system
- Add a RAM file system
- Add a UDF file system on a DVD-RAM

#### Structure of a journaled file system

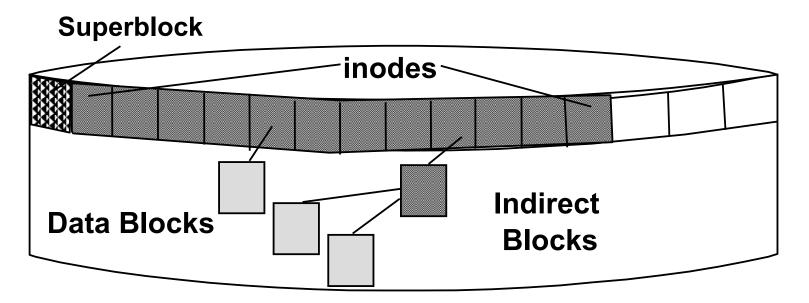

- Superblock
  - File system size and identification
  - Free list, fragment size, nbpi
- inodes
  - File size, ownership, permissions, times
  - Pointers to data blocks
- Blocks
  - Data blocks contain data
  - Indirect blocks contain pointers to data blocks

#### Structure of an inode

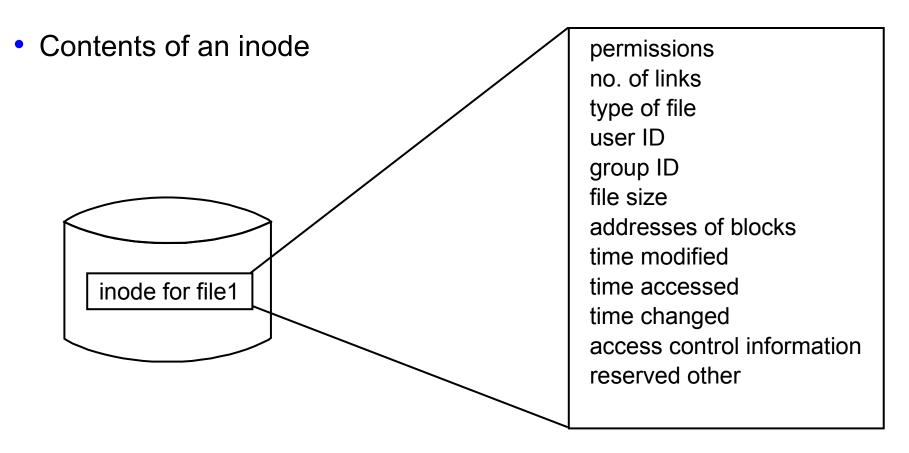

• This information can be seen with **ls** -li:

| <b>ć</b> 1 – | 1 ÷ /h == = // |     |        |       |     |       |         |         |
|--------------|----------------|-----|--------|-------|-----|-------|---------|---------|
| Ş IS         | -li /home/t    | cea | mut    |       |     |       |         |         |
| 2132         | drwxr-xr-x     | 2   | team01 | staff | 512 | May 2 | 14:33   | С       |
| 2136         | drwxr-xr-x     | 2   | team01 | staff | 512 | May 2 | 14:33   | doc     |
| 2141         | -rw-rr         | 1   | team01 | staff | 28  | May 1 | 5 10:11 | Manuals |

#### No fragmentation

File size = 2000 bytes

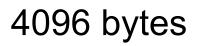

2000 bytes

This free space cannot be used by another file

4096 bytes

#### Fragmentation enabled

File size = 2000 bytes Fragment size = 1024 bytes

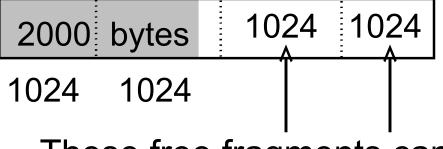

These free fragments can be used by other files

#### Variable number of inodes

With the default nbpi = 4096 an inode is created for every 4096 bytes of file system.

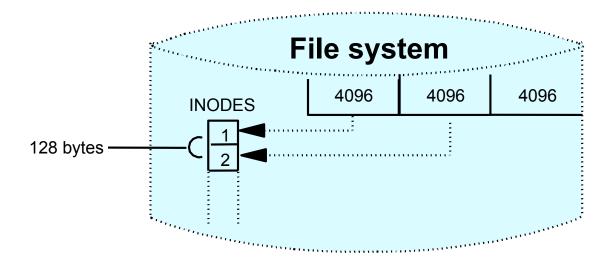

Using the value nbpi = 1024 an inode is created for every 1024 bytes of file system.

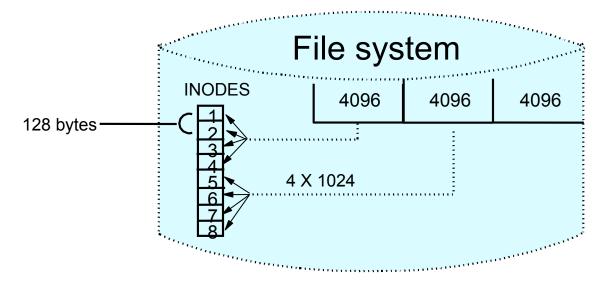

© Copyright IBM Corporation 2008

#### Allocation group size

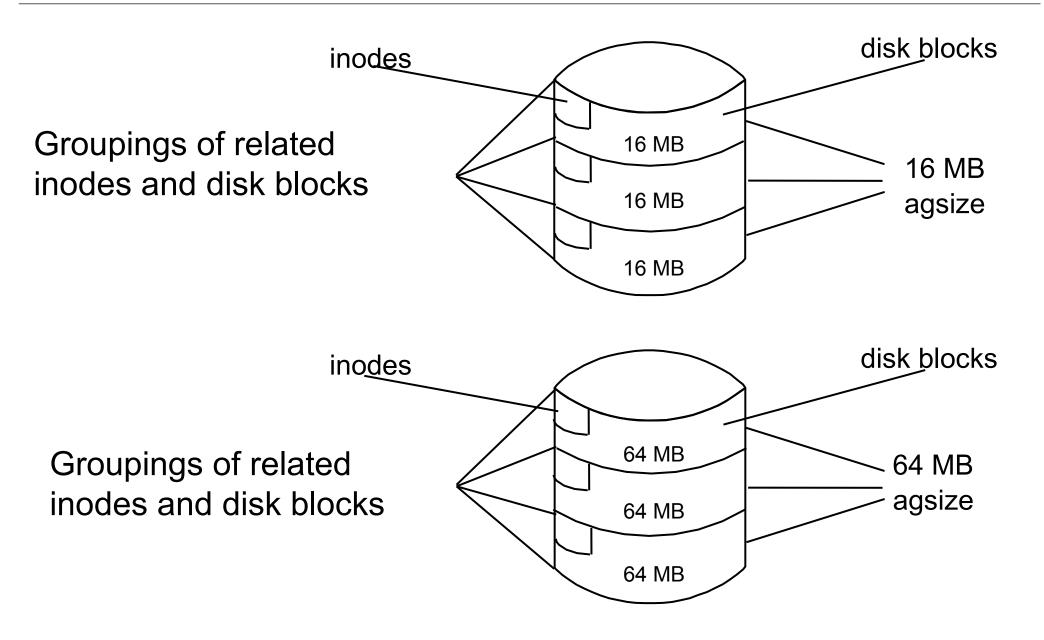

#### **Compressed file systems**

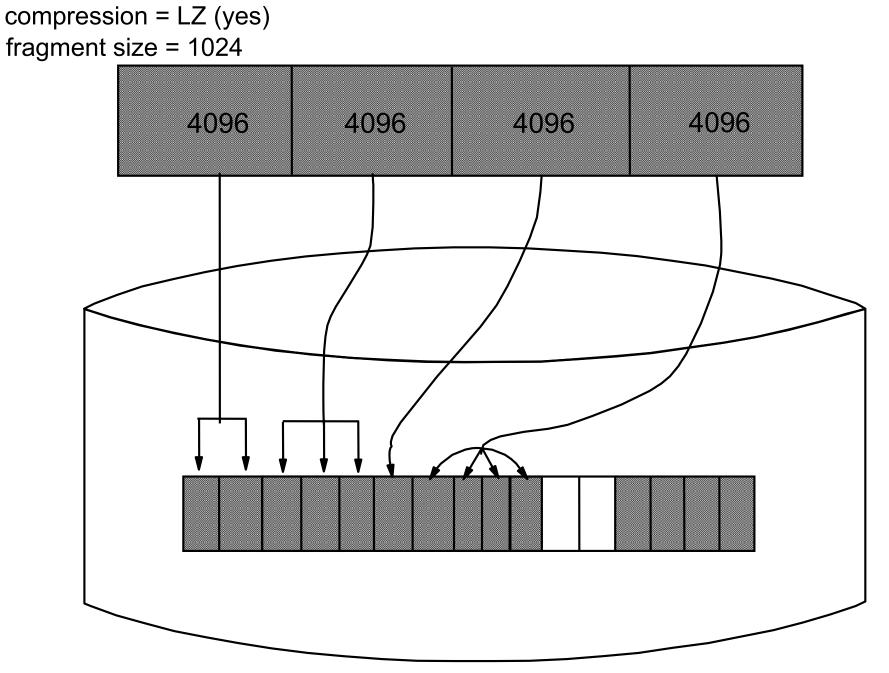

© Copyright IBM Corporation 2008

#### Large file enabled file systems

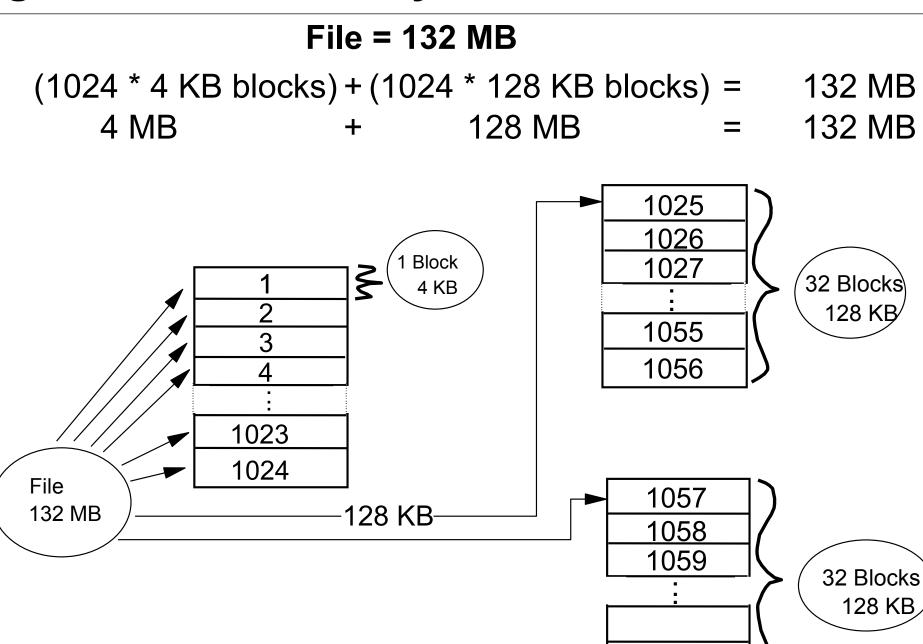

#### Exercise 10: Working with file systems (part 1)

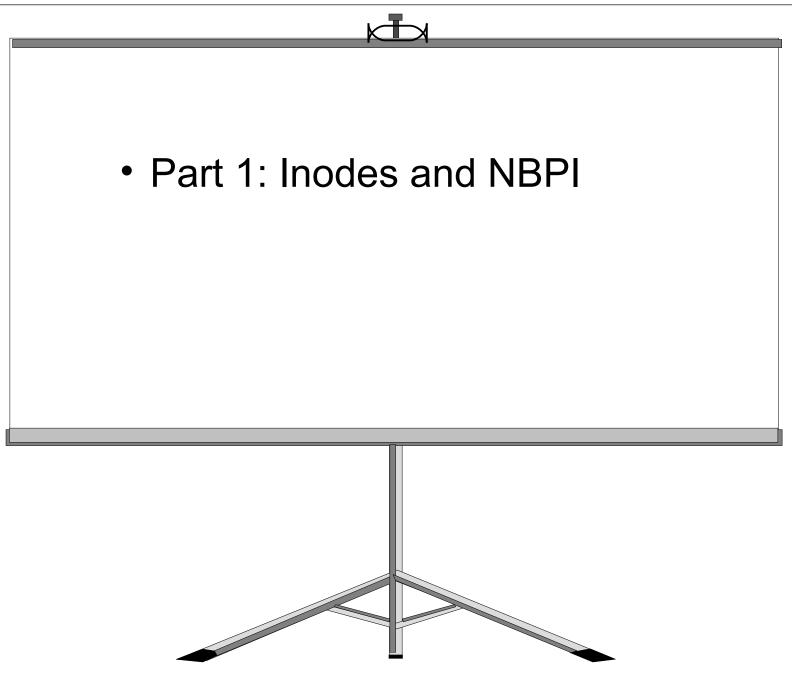

© Copyright IBM Corporation 2008

### Journal log

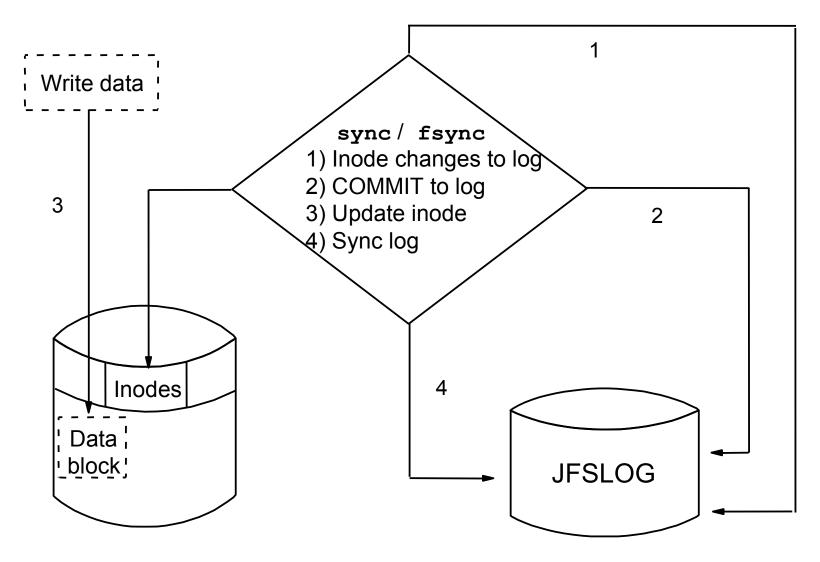

 No journaling of data blocks - only journals inode information (and indirect block information).

#### JFS versus JFS2 file systems

|                                                    | JFS                         | JFS2                       |
|----------------------------------------------------|-----------------------------|----------------------------|
| Maximum File Size<br>Architectural / Tested        | 64 Gigabytes / 64 Gigabytes | 1 Petabyte / 1 Terabyte    |
| Maximum File System Size<br>Architectural / Tested | 1 Terabyte / 1 Terabyte     | 4 Petabytes / 1 Terabyte   |
| Inode Size                                         | 128 Bytes                   | 512 Bytes                  |
| Number of inodes                                   | Fixed, set at creation      | Dynamic                    |
| Directory File Access                              | Sequential                  | B-tree                     |
| Journal Log support                                | External JFSlog only        | Inline or External JFS2log |
| Compression                                        | Yes                         | No                         |
| Quotas                                             | Yes                         | AIX 5L V5.3 and later      |

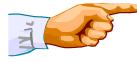

JFS2 uses extent based allocation for high performance and large file size.

#### **Extended attributes (EA)**

- Extensions to regular attributes
- Two versions
  - AIX 5L V5.2 or earlier supported only EAv1
  - EAv1 used for local file permission ACLs
  - EAv2 improved (more and larger attributes)
  - JFS2 under AIX 5L V5.3 and later support both versions
- NFS V4 ACLs stored in JFS2 with EAv2
- User defined information may be in EAv2

| \$ <b>getea</b> | HenryVIII   |
|-----------------|-------------|
| EAName:         | Author      |
| EAValue:        | Shakespeare |

#### **File Systems**

#### # smit fs

File Systems Move cursor to desired item and press Enter List All File Systems List All Mounted File Systems Add/Change/Show/Delete File Systems Mount a File System Mount a Group of File Systems Unmount a File System Unmount a Group of File Systems Verify a File System Backup a File System Restore a File System List Contents of a Backup Create and backup a snapshot

#### Listing file systems

| # lsfs                                                                                                    |          |                                                                                     |                                                                         |                                                                       |                                    |                                               |
|----------------------------------------------------------------------------------------------------|----------|-------------------------------------------------------------------------------------|-------------------------------------------------------------------------|-----------------------------------------------------------------------|------------------------------------|-----------------------------------------------|
| Name                                                                                                    | Nodename | Mount Pt                                                                            | VFS                                                                     | Size                                                                  | Options                            | Auto                                          |
| /dev/hd4<br>/dev/hd1<br>/dev/hd2<br>/dev/hd9var<br>/dev/hd3<br>/proc<br>/dev/hd10opt<br>/dev/hd11admin<br>/budget<br>/dev/cd0 | n<br>    | /<br>/home<br>/usr<br>/var<br>/tmp<br>/proc<br>/opt<br>/admin<br>/reports<br>/cdrom | jfs2<br>jfs2<br>jfs2<br>jfs2<br>procfs<br>jfs2<br>jfs2<br>nfs2<br>cdrfs | 294912<br>32768<br>3309568<br>65536<br>131072<br>163840<br>262144<br> | <br><br><br><br>bg,hard,intr<br>ro | yes<br>yes<br>yes<br>yes<br>yes<br>yes<br>yes |

#### List all mounted file systems

| # mount                                                                                                    |                                                                          |                                                                                                    |                                                                                                    |                                                                                                    |
|----------------------------------------------------------------------------------------------------|--------------------------------------------------------------------------|----------------------------------------------------------------------------------------------------|----------------------------------------------------------------------------------------------------|----------------------------------------------------------------------------------------------------|
| <pre>node mounted<br/>/dev/hd4<br/>/dev/hd2<br/>/dev/hd3<br/>/dev/hd3<br/>/dev/hd1<br/>/proc<br/>/dev/hd10op<br/>/dev/hd11ad<br/>sys4 /budget<br/>/dev/ramdis<br/>/dev/projec<br/>/dev/cd0</pre> | /tmp<br>/home<br>/proc<br>t /opt<br>min /admin<br>/reports<br>k /ramdisk | vfs<br>jfs2<br>jfs2<br>jfs2<br>jfs2<br>jfs2<br>procfs<br>jfs2<br>jfs2<br>nfs<br>jfs2<br>jfs2<br>cdrfs | <u>date</u><br>Jul 11 20:14<br>Jul 11 20:15<br>Jul 11 20:15<br>Jul 11 20:15<br>Jul 11 20:16<br>Jul 11 20:16<br>Jul 11 20:16<br>Jul 11 20:16<br>Jul 11 20:16<br>Jul 11 20:17<br>Jul 11 20:18<br>Jul 11 20:19 | <pre>options<br/>rw,log=/dev/hd8<br/>rw,log=/dev/hd8<br/>rw,log=/dev/hd8<br/>rw,log=/dev/loglv00<br/>rw<br/>rw,log=/dev/hd8<br/>rw,log=/dev/hd8<br/>rw,hard,bg,intr<br/>rw,nointegrity<br/>rw,log=INLINE<br/>ro</pre> |

#### Add/Change/Show/Delete File Systems

# smit manfs

Add / Change / Show / Delete File Systems

Move cursor to desired item and press Enter

Enhanced Journaled File Systems Journaled File Systems CDROM File Systems Network File Systems (NFS)

#### Working with journaled file systems in SMIT

Journaled File Systems Move cursor to desired item and press Enter.

Add a Journaled File System Add a Journaled File System on a Previously Defined Logical Volume Change / Show Characteristics of a Journaled File System Remove a Journaled File System Defragment a Journaled File System

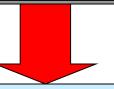

Add a Journaled File System on a Previously Defined Logical Volume Move cursor to desired item and press Enter.

Add a Standard Journaled File System Add a Compressed Journaled File System Add a Large File Enabled Journaled File System

#### Add a standard journaled file system on a previously defined logical volume

|   |             | Add a Standar                          | d Journaled File | System        |   |
|---|-------------|----------------------------------------|------------------|---------------|---|
|   |             | t values in entry<br>TER making all de |                  |               |   |
|   |             |                                        |                  | [Entry Fields | ] |
| * | LOGICAL VOI | LUME name                              |                  |               | + |
| * | MOUNT POINT |                                        |                  | []            |   |
|   | Mount AUTOM | ATICALLY at syste                      | em restart?      | no            | + |
|   | PERMISSIONS | 5                                      |                  | read/write    | + |
|   | Mount OPTIC | ONS                                    |                  | []            | + |
|   | Start Disk  | Accounting ?                           |                  | no            | + |
|   | Fragment Si | .ze (bytes)                            |                  | 4096          | + |
|   | Number of b | ytes per inode                         |                  | 4096          | + |
|   | Allocation  | Group Size (MByte                      | es)              | 8             | + |
|   | Logical Vol | ume for Log                            |                  | []            | + |
|   | F1=Help     | F2=Refresh                             | F3=Cancel        | F4=List       |   |
|   | F5=Reset    | F6=Command                             | F7=Edit          | F8=Image      |   |
|   | F9=Shell    | F10=Exit                               | Enter=Do         | _             |   |

#### Add a Standard Journaled File System

Add a Standard Journaled File System

Type or select values in entry fields. Press Enter AFTER making all desired changes.

|    | Volume grou | p name               |              | [Entry Fie<br>rootvg | elds] |
|----|-------------|----------------------|--------------|----------------------|-------|
|    | SIZE of fil | -                    |              | -                    |       |
| Un | it Size     | -                    |              | Megabytes +          |       |
| *  | Number      | of units             |              | []                   | #     |
| *  | MOUNT POINT |                      |              | []                   |       |
|    | Mount AUTOM | ATICALLY at sys      | tem restart? | no                   | +     |
|    | PERMISSIONS | _                    |              | read/write           | +     |
|    | Mount OPTIO | NS                   |              | []                   | +     |
|    | Start Disk  | Accounting ?         |              | no                   | +     |
|    | Fragment Si | -                    |              | 4096                 | +     |
|    | Number of b | ytes per inode       |              | 4096                 | +     |
|    | Allocation  | -<br>Group Size (MBy | vtes)        | 8                    | +     |
|    | Logical Vol | ume for Log          |              | []                   | +     |
| F  | '1=Help     | F2=Refresh           | F3=Cancel    | F4=List              |       |
|    | '5=Reset    | F6=Command           | F7=Edit      | F8=Image             |       |
|    | Q-gholl     |                      |              | 5                    |       |

© Copyright IBM Corporation 2008

# Working with enhanced journaled file systems (JFS2) in SMIT

Enhanced Journaled File Systems Move cursor to desired item and press Enter. Add an Enhanced Journaled File System Add an Enhanced Journaled File System on a Previously Defined Logical Volume Change / Show Characteristics of an Enhanced Journaled File System Remove an Enhanced Journaled File System Manage Quotas for an Enhanced Journaled File System Defragment an Enhanced Journaled File System List Snapshots for an Enhanced Journaled File System Create Snapshot for an Enhanced Journaled File System Mount Snapshot for an Enhanced Journaled File System Remove Snapshot for an Enhanced Journaled File System Unmount Snapshot for an Enhanced Journaled File System Change Snapshot for an Enhanced Journaled File System Rollback an Enhanced Journaled File System to a Snapshot F1=Help F2=Refresh F3=Cancel Esc+8=Image Esc+9=Shell Esc+0=Exit Enter=Do

# Add an enhanced journaled file system (JFS2) on a previously defined logical volume

| Add an Enhanced Journaled File System  |                      |                  |              |     |  |  |  |
|----------------------------------------|----------------------|------------------|--------------|-----|--|--|--|
| Type or select values in entry fields. |                      |                  |              |     |  |  |  |
| Press Enter                            | r AFTER making all d | lesired changes. |              |     |  |  |  |
|                                        |                      |                  | [Entry Field | ds] |  |  |  |
| * LOGICAL                              | VOLUME name          |                  |              | +   |  |  |  |
| * MOUNT PO                             | DINT                 |                  | []           |     |  |  |  |
| Mount AU                               | JTOMATICALLY at syst | em restart?      | no           | +   |  |  |  |
| PERMISS                                | IONS                 |                  | read/write   | +   |  |  |  |
| Mount O                                | PTIONS               |                  | []           | +   |  |  |  |
| Block S:                               | ize (bytes)          |                  | 4096         | +   |  |  |  |
| Logical                                | Volume for Log       |                  | []           | +   |  |  |  |
| Inline 1                               | Log size (MBytes)    |                  | []           | #   |  |  |  |
| Extended                               | d Attribute Format   |                  | Version 1    | +   |  |  |  |
| Enable (                               | Quota Management     |                  | no           | +   |  |  |  |
| Enable H                               | IFS?                 |                  | no           | +   |  |  |  |
| Allow internal snapshots? no           |                      |                  |              |     |  |  |  |
|                                        | E2-Dofroch           | F3=Cancel        | F4=List      |     |  |  |  |
| F1=Help                                | F2=Refresh           |                  |              |     |  |  |  |
|                                        | F6=Command           | F7=Edit          | F8=Image     |     |  |  |  |
| F9=Shell                               | F10=Exit             | Enter=Do         |              |     |  |  |  |

#### Add an Enhanced Journaled File System (JFS2)

|    | Add an Enhanced Journaled                  | File System    |   |
|----|--------------------------------------------|----------------|---|
| _  | pe or select values in entry fields.       |                |   |
| Pr | ess Enter AFTER making all desired changes | •              |   |
|    |                                            | [Entry Fields] |   |
|    | Volume group name                          | rootvg         |   |
|    | SIZE of file system                        |                |   |
|    | Unit Size                                  | Megabytes      | + |
| *  | Number of units                            | []             | # |
| *  | MOUNT POINT                                | []             |   |
|    | Mount AUTOMATICALLY at system restart?     | no             | + |
|    | PERMISSIONS                                | read/write     | + |
|    | Mount OPTIONS                              | []             | + |
|    | Block size (bytes)                         | 4096           | + |
|    | Logical Volume for Log                     | []             | + |
|    | Inline Log size (MBytes)                   | []             | # |
|    | Extended Attribute Format                  | Version 1      | + |
|    | Enable Quota Management                    | no             | + |
|    | [MORE2]                                    |                |   |

Mount a File System

Type or select values in entry fields. Press Enter AFTER making all desired changes.

[Entry Fields]

| FILE SYSTEM nam | ne               |               | []       | + |
|-----------------|------------------|---------------|----------|---|
| DIRECTORY over  | which to mount   |               | []       | + |
| TYPE of file sy | ystem            |               |          | + |
| FORCE the mount | ?                |               | no       | + |
| REMOTE NODE cor | taining the file | e system      |          |   |
| to mount        |                  |               | []       |   |
| Mount as a REMO | VABLE file syst  | em?           | no       | + |
| Mount as a REAL | O-ONLY system?   |               | no       | + |
| Disallow DEVICE | L access via thi | s mount?      | no       | + |
| Disallow execut | ion of SUID and  | sgid programs | no       | + |
| in this file    | system?          |               |          |   |
| F1=Help         | F2=Refresh       | F3=Cancel     | F4=List  |   |
| F5=Reset        | F6=Command       | F7=Edit       | F8=Image |   |
| F9=Shell        | F10=Exit         | Enter=Do      |          |   |

# Change/Show Characteristics of a Journaled File System

```
Change/Show Characteristics of a Journaled File System
Type or select values in entry fields.
Press Enter AFTER making all desired changes.
                                                  [Entry Fields]
                                                  /var
   File system name
                                                 [/var]
  NEW mount point
   SIZE of file system (in 512-byte blocks)
        Unit Size
                                                  512bytes
                                                                  +
*
        Number of units
                                                 [65536]
                                                                   #
  Mount GROUP
                                                 [bootfs]
   Mount AUTOMATICALLY at system restart ?
                                                                  +
                                                  yes
                                                  read/write
   PERMISSIONS
                                                                  +
  MOUNT OPTIONS
                                                 []
                                                                  +
   Start Disk Accounting ?
                                                                  +
                                                  no
   Fragment Size (bytes)
                                                  4096
                                                  4096
   Number of bytes per inode
   Compression algorithm
                                                  no
   Large File Enabled
                                                  true
   Allocation Group Size (MBytes)
                                                  16
```

#### Change/Show Characteristics of an Enhanced Journaled File System

\*

```
Change / Show Characteristics of an Enhanced Journaled File System
 Type or select values in entry fields.
 Press Enter AFTER making all desired changes.
                                               [Entry Fields]
                                                /home
File system name
                                               [/home]
NEW mount point
SIZE of file system
     Unit Size
                                                512bytes
                                                                    +
                                                                    #
     Number of units
                                               [32768]
Mount GROUP
                                               []
Mount AUTOMATICALLY at system restart ?
                                               yes
                                                                    +
PERMISSIONS
                                               read/write
                                                                    +
                                               [ ]
MOUNT OPTIONS
                                                                    +
Start Disk Accounting?
                                                                    +
                                                no
Block size (bytes)
                                               4096
Inline Log?
                                                no
Inline Log size (MBytes)
                                               Г1
Extended Attribute Format
                                               [v1]
                                                                    +
Enable Quota Management
                                                                    +
                                                no
Allow Small Inode Extents
                                               no
                                                                    +
Enable EFS?
                                                                    +
                                               no
```

### Dynamically shrinking a JFS2 file system

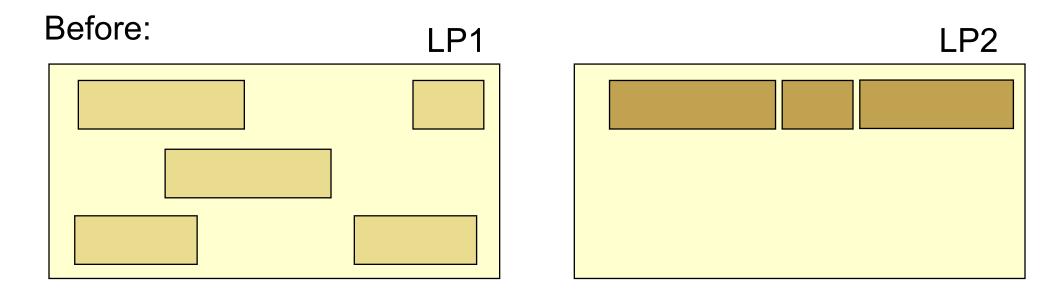

#### After:

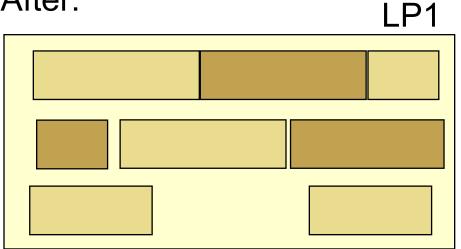

#### **Remove a Journaled File System**

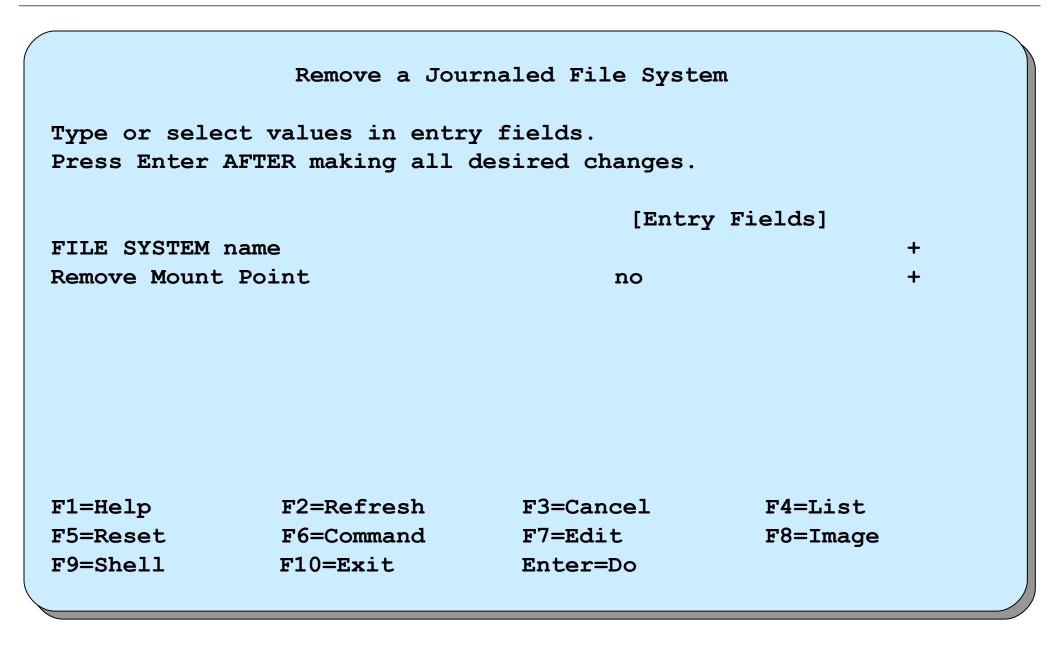

#### Add a RAM file system

Create a RAM disk of 4 MB

# mkramdisk 4M
/dev/rramdisk0

Create a JFS file system on this RAM disk

# mkfs -V jfs /dev/ramdisk0
mkfs: destroy /dev/ramdisk0 (yes)? y

Create mount point

# mkdir /ramdisk

Mount RAM file system

# mount -V jfs -o nointegrity /dev/ramdisk0 /ramdisk

#### Add a UDF file system on a DVD-RAM

Create a UDF file system

# udfcreate -d /dev/cd0

• Change the label on a UDF file system

# udflabel -d /dev/cd0 -l testdvd

• Create a mount point

# mkdir /dvddisk

Mount a UDF file system

# mount -V udfs -o rw /dev/cd0 /dvddisk

- <u>Check a UDF file system</u>
  - # udfcheck -d /dev/cd0

### System storage review

#### Logical Volume Structure

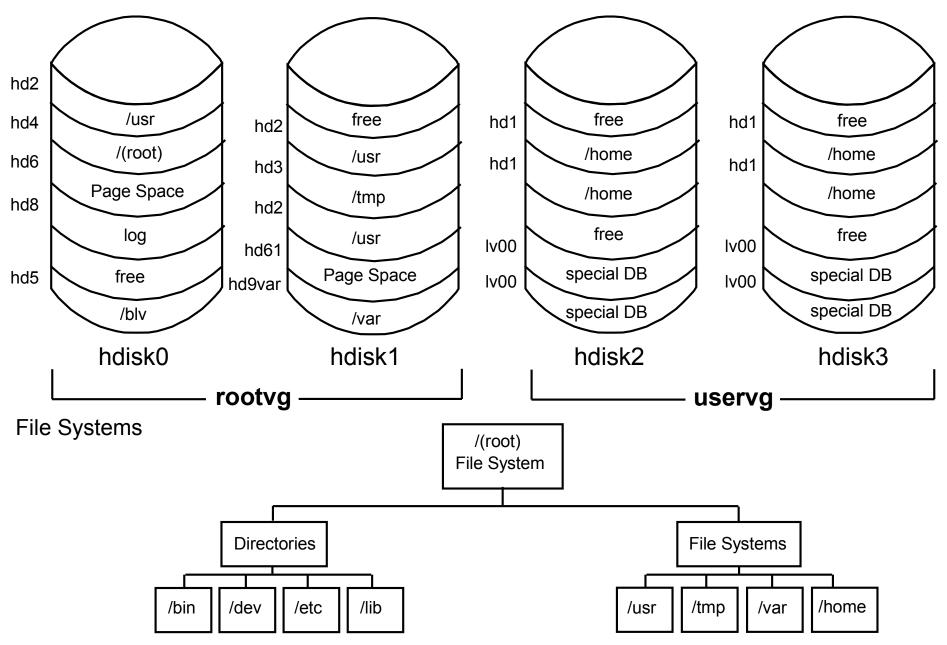

© Copyright IBM Corporation 2008

#### Checkpoint

- Does the size of the file system change when the size of the logical volume it is on is increased?
- 3. If a file system is the same size as the logical volume on which it sits, does the size of the logical volume increase when the size of the file system that is residing on it increases?
- 5. If you remove a logical volume, is the file system that is residing on it removed as well?

#### **Checkpoint solutions**

- Does the size of the file system change when the size of the logical volume it is on is increased? <u>No</u>
- If a file system is the same size as the logical volume on which it sits, does the size of the logical volume increase when the size of the file system that is residing on it increases? <u>Yes</u>
- 5. If you remove a logical volume, is the file system that is residing on it removed as well?

<u>The contents are removed, but the information about the file system that is contained in **/etc/filesystems** is not removed.</u>

#### Exercise 10: Working with file systems (parts 2-6)

- Part 2: Creating a journaled file system
- Part 3: Changing the file system size
- Part 4: Reducing the size of a file system
- Part 5: Removing a file system
- Part 6: Working with mirrors

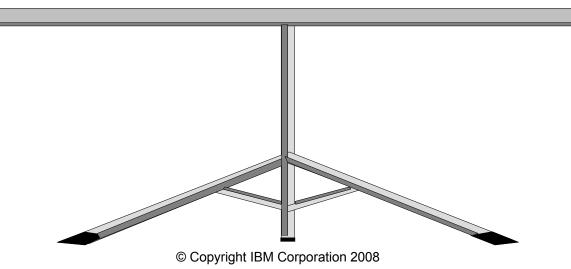

#### **Unit summary**

- The components of a JFS file system are the superblock, inodes, data blocks, and indirect blocks.
- Important issues to consider when creating a journaled file system are: fragment size, NBPI, allocation group size, compression, and whether it should be large file enabled.
- JFS2 supports large files, large file systems, and improves performance.
- File systems can be added and removed from the system, and their characteristics can also be changed, all through SMIT.